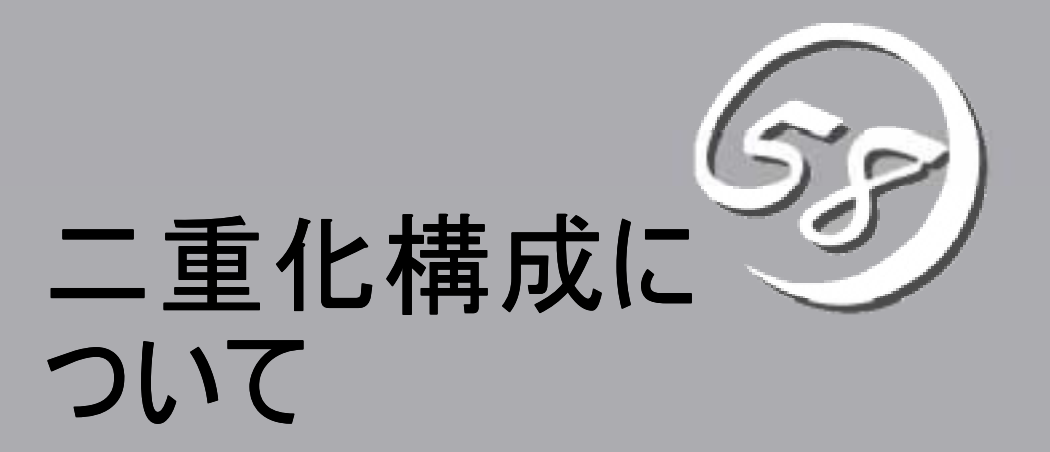

本章では、Express5800/SGを2台使用して、二重化構成を構築する場合の動作や条件について説明しま す。

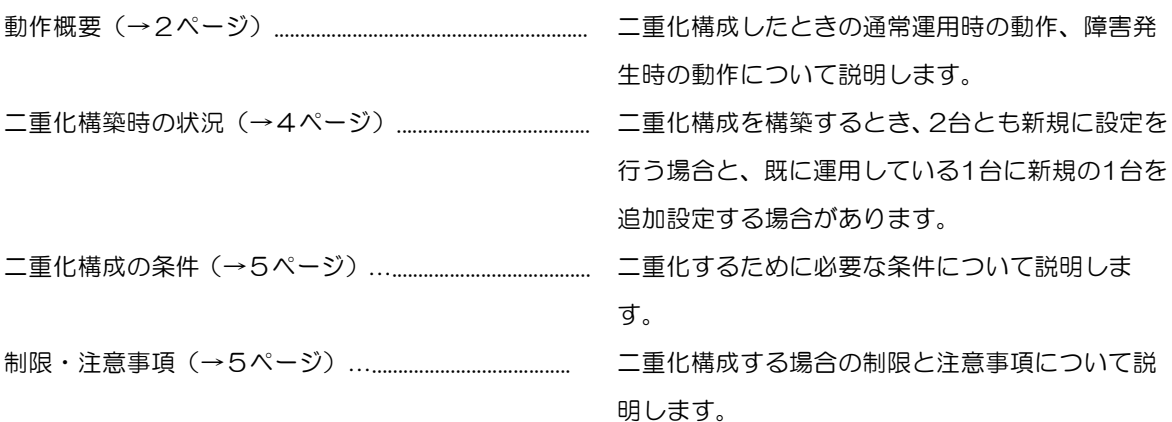

# 動作概要

2台のExpress5800/SGを利用して二重化すると、1台が障害などにより停止しても、もう1台の Express5800/SGが処理を引き継ぐことができ、障害時の業務停止時間を最小限に抑えることができま す。

また、1台がプロセスの異常を検出した場合や通信が不能になった場合にも、もう1台が処理を引き継ぐ ことが可能です。以下に通常運用時、障害発生時の動作について説明します。

なお本書では、通常運用時に処理を行うExpress5800/SGを「運用系」、障害発生時などに運用系か ら切り替わって処理を引き継ぐExpress5800/SGを「待機系」と呼びます。

#### ● 通常運用時

- 運用系のExpress5800/SGを利用してインターネット側とイントラネット側の通信を実現して います。この時、運用系に設定された仮想IPアドレスが有効になっています。
- ― 待機系はホットスタンバイの状態です。この時、待機系に設定された仮想IPアドレスは無効にな っています。
- 運用系と待機系は互いに状態を監視します。

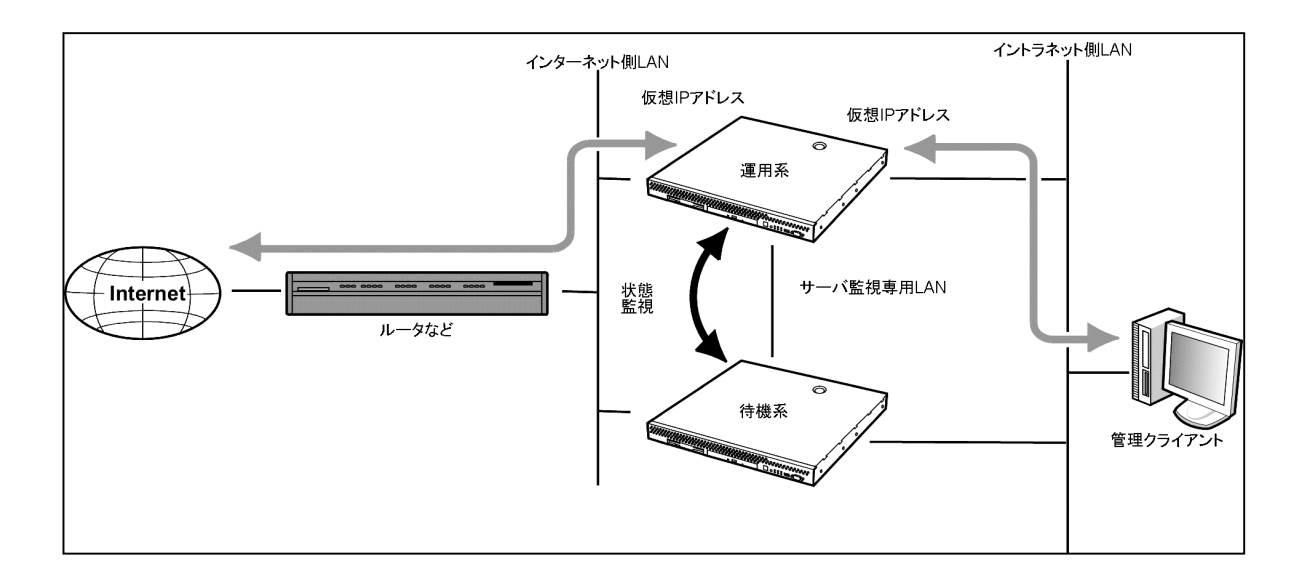

#### ● 運用系サーバ障害時

- 待機系が運用系のダウンを検出します。
- 運用系のファイアウォール機能が仮想 IPアドレスを無効にします。
- 待機系のファイアウォール機能が仮想 IPアドレスを有効にします。
- ― インターネット側とイントラネット側の通信処理は待機系が引き継ぎます。
- インターネット側とイントラネット側の双方からのアクセスは仮想 IPアドレスを使用している ため、切り替わり\*に伴う設定の変更は必要ありません。
	- \* 切り替わる前の通信は途絶えます。

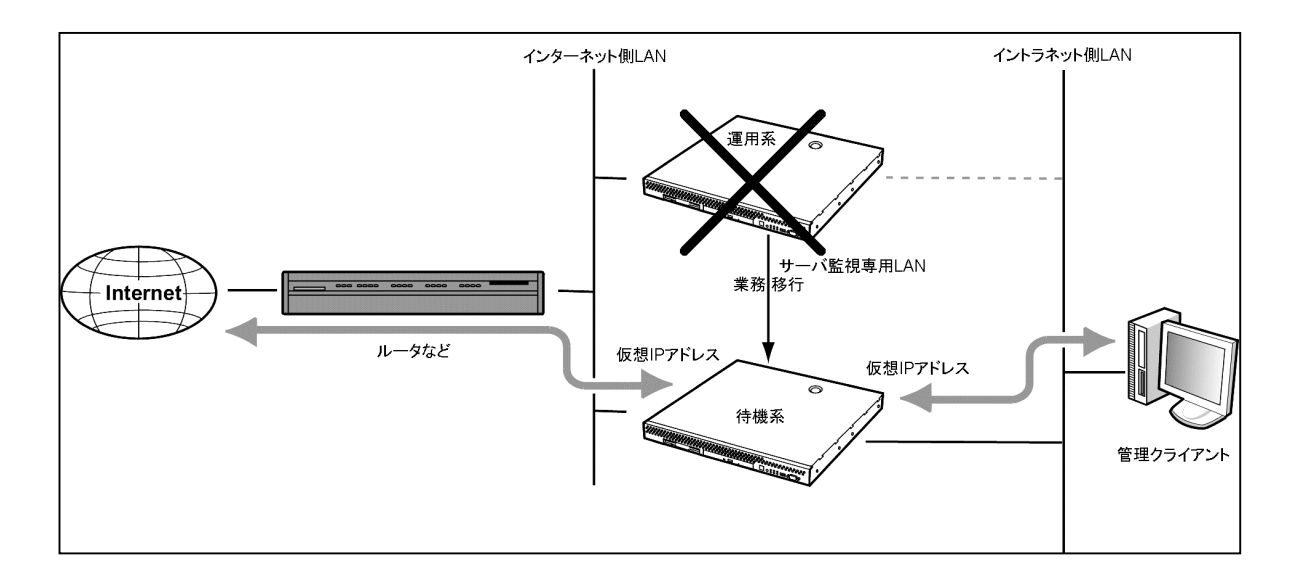

## ● 運用系サーバ復旧時

- 待機系が運用系の復旧を検出します。
- 待機系のファイアウォール機能が仮想 IPアドレスを無効にします。
- 運用系のファイアウォール機能が仮想 IPアドレスを有効にします。
- ― インターネット側とイントラネット側の通信処理は運用系に切り戻されます。
- インターネット側とイントラネット側の双方からのアクセスは仮想 IPアドレスを使用している ため、切り替わり\*に伴う設定の変更は必要ありません。
	- \* 切り替わる前の通信は途絶えます。

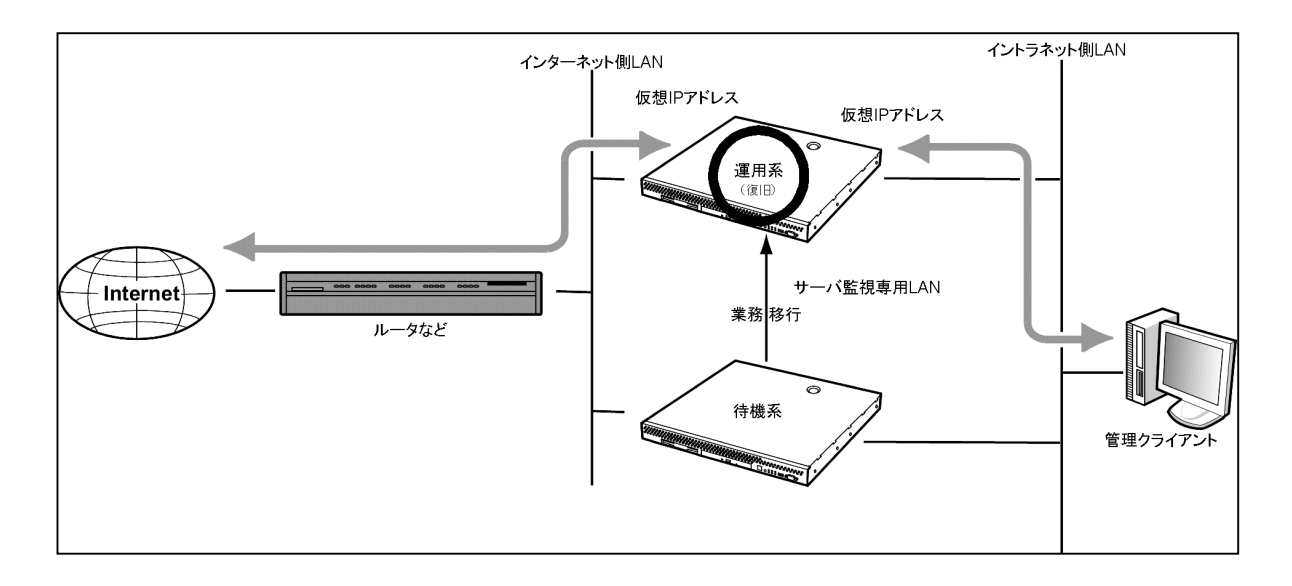

**11** 

## 二重化構築時の状況

## ● 2台とも新規インストールする

運用系、待機系ともに、新規に初期設定から二重化の設定を行う場合です。「2.2台と も新規にインストールする」では、この場合の設定方法について順番に説明しています。

### ● 既存の1台を利用する

既に1台のExpress5800/SGを運用中の構成に、二重化用の1台を新規に追加して、二重 化の設定を行う場合です。この場合は、既に運用中の1台と新規追加する1台のソフトウ ェアのバージョンを一致させるために、ソフトウェアアップデートをそれぞれ実行する必 要があります。

それ以外の設定の流れについては、「2.2台とも新規にインストールする」場合とほぼ 同じになっています。相違点については、「3.既存の1台を利用する」で説明していま す。

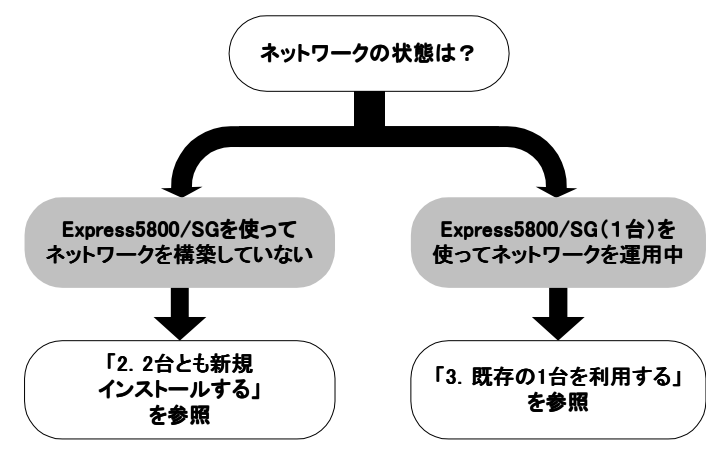

11

## 二重化構成の条件

2台のExpress5800/SGを二重化するためには最低限、次の条件を満たしていないと正しく動作しません。

- 運用系と待機系のソフトウェアのバージョンが完全に一致していること
- 運用系と待機系の二重化基本設定とセキュリティポリシーの設定内容が完全に一致していること (Express5800/SG本体に割り当てるIPアドレスなどのシステム基本設定は除く)
- 運用系と待機系のライセンスキーとサポートキーがそれぞれのExpress5800/SGに投入されている こと
- 運用系と待機系とも二重化機能サービスが起動していること

運用系と待機系の二重化基本設定とセキュリティポリシーの設定を完全に一致させるために、はじめに一 方(運用系)のExpress5800/SGの基本設定とセキュリティポリシーの設定を完了させ、バックアップ 機能を使用して、その内容を任意の場所に保存し、もう一方(待機系)のExpress5800/SGにリストア します。

> 二重化構成をセットアップする場合、および二重化構成を解除する場合(単体サーバとして 重要 使用する場合)は、必ず「かんたん設定」をやり直してください。設定の中で仮想IPアドレ スなどが正しく設定されていることを確認してください。

## 制限・注意事項

- Express5800/SG 本体が2台必要です。また、ライヤンスはそれぞれの実IPアドレスで申請する必要 があります。
- 二重化構成でフェイルオーバ(運用系から待機系への切替)が発生した場合、接続されていたセッショ ン (通信) は切断されます。
- 自動フェイルバック(待機系から運用系への切戻し)が設定されている場合、運用系サーバの再起動後、 自動的に運用系サーバで業務が開始されます。自動フェイルバックが設定されていない場合は、待機系 サーバで業務が起動されたままになり、運用系サーバの方が待機状態になります(運用系、待機系の逆 転)。運用系サーバに業務を切り戻す場合は40ページの「手動による二重化の切替」を参照して切戻し を実行する必要があります。
- 待機系で監視対象IPアドレス(運用系)との通信途絶が発生している場合、運用系でリソース異常が発 生しても待機系サーバに業務は引き継がれません。ただし、この場合でも40ページの「手動による二重 化の切替」を行うことで、手動で切替を実行することができます。
- ソフトウェアのアップデートやデータのリストアは待機系、運用系の順番で実行してください。
- 二重化を構成した後、および解除した後は必ず「かんたん設定」を実行してください。また、「かんた ん設定」の中でインタフェースに関する設定が正しいことを確認してください。
- ネットワークを円滑に運用するために、フェイルオーバ後は速やかに障害の原因を取り除き二重化構成 に戻してください。

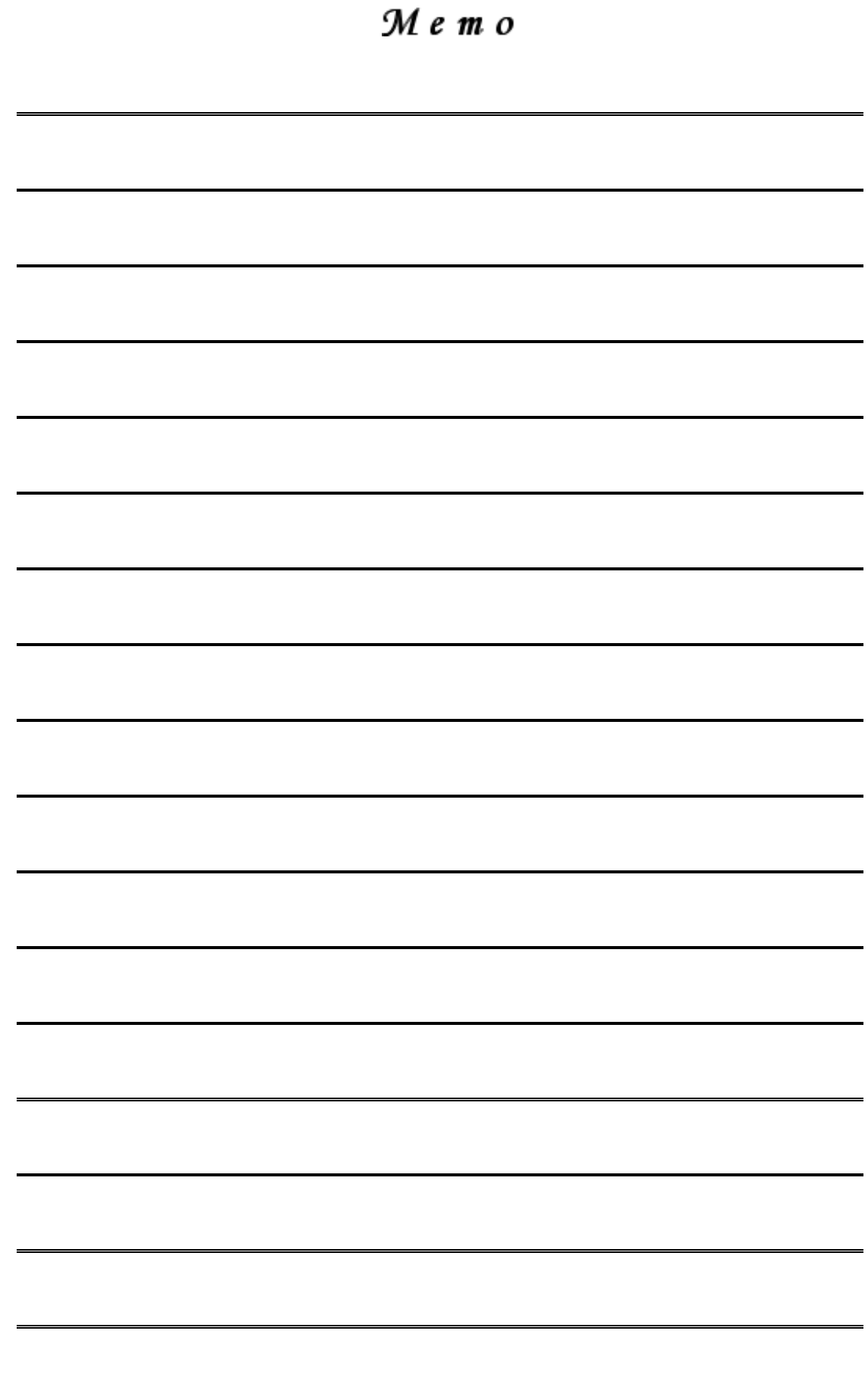